#### Data Extraction and Migration Calem Enterprise Tutorial

Austin, Texas

Summer, 2017

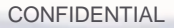

- An organization uses Calem Enterprise to manage its global maintenance operations including manufacturing plants. The organization decides to use Calem Cloud Service to manage manufacturing plants. The plants data needs to be extracted from the global Calem Enterprise and migrated to the new cloud service. The data includes:
- Locations and assets.
- Asset groups and parts
- Work orders and service requests
- Company and Sites
- Users

## Skills and Tools

- Technical skills are helpful in planning and executing the data extraction and migration including:
- Ability to write and use SQL
- Knowledge of phpmyadmin. Use of other MySQL tools is also possible.
- Knowledge of Calem database. See "Calem Enterprise Database Guide"
- Knowledge of Calem customization. See "Calem Enterprise Admin Guide"

#### Data Extraction & Migration Process

#### CalemEAM

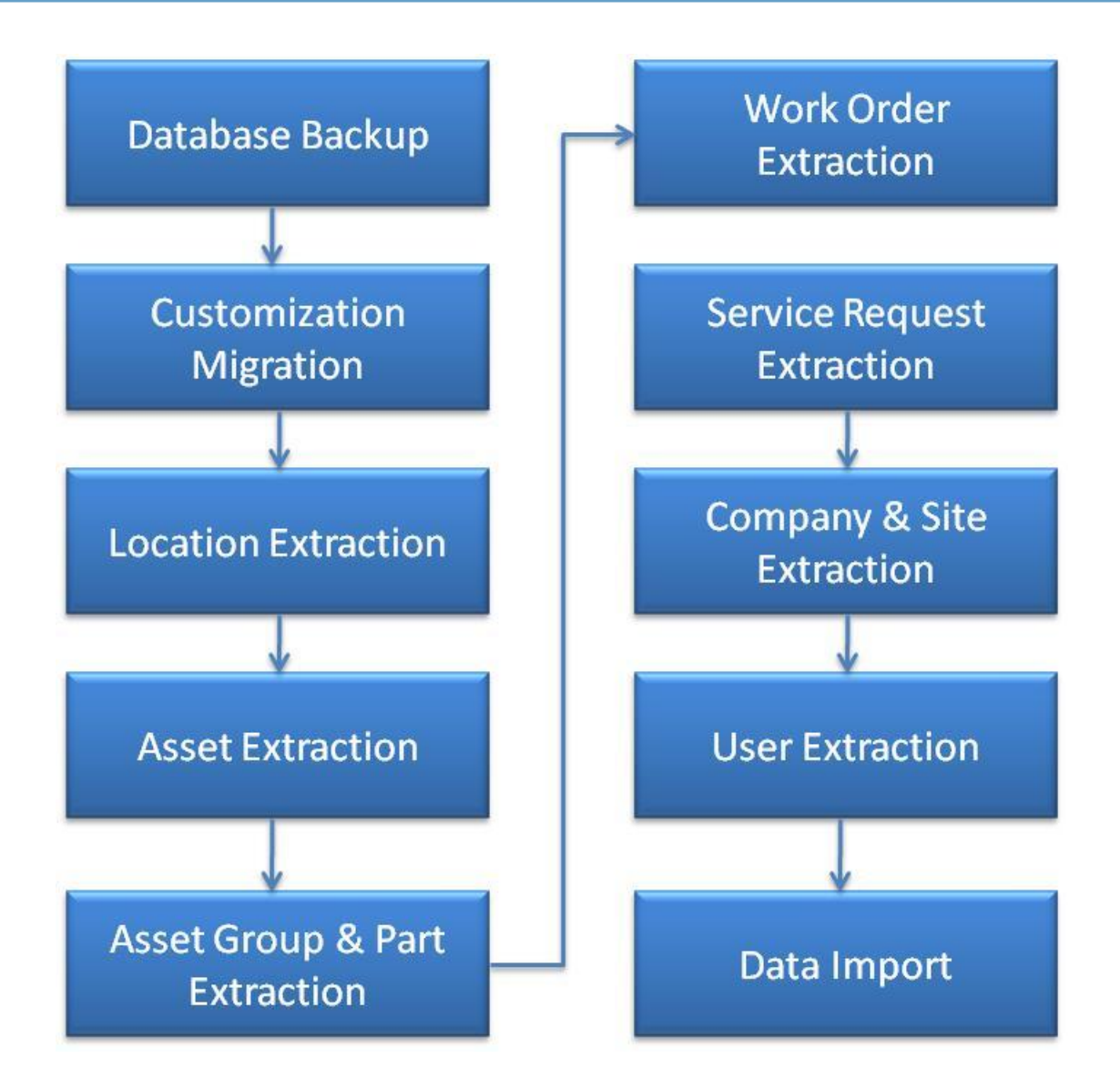

### Step 1. Database Backup

- Backup the cloud service database.
- The backup allows you to rollback if there are issues or changes while executing the migration process.

#### Step 2. Customization Migration

Customization includes the meta data files and database tables.

- Copy custom tables and labels from Calem\_Home/custom/global from current service to your destination cloud service.
	- If you have customized the cloud instance, you will need to merge the customization.
- Use phpmyadmin to export all custom tables from your current service and import to the database of your destination cloud service.
	- Custom fields are stored in "zc\_xxx" tables, eg, "zc\_cm\_asset" stores all custom fields for "cm\_asset" table.
	- Custom category attributes are stored in "zc\_za\_xxx" tables.

## Step 3. Export Location

Identify locations to extract.

- Define a top location for data extraction
	- Move locations to export to under this location if necessary
- Use Calem to extract the location hierarchy from the top location:
	- Update Calem\_Home/etc/log4php.properties to turn on debug log (see Admin Guide for more info)
	- Log into your Calem and navigate to the top location (eg. B02.HQ)
	- Calem calculates location hierarchy from B02.HQ

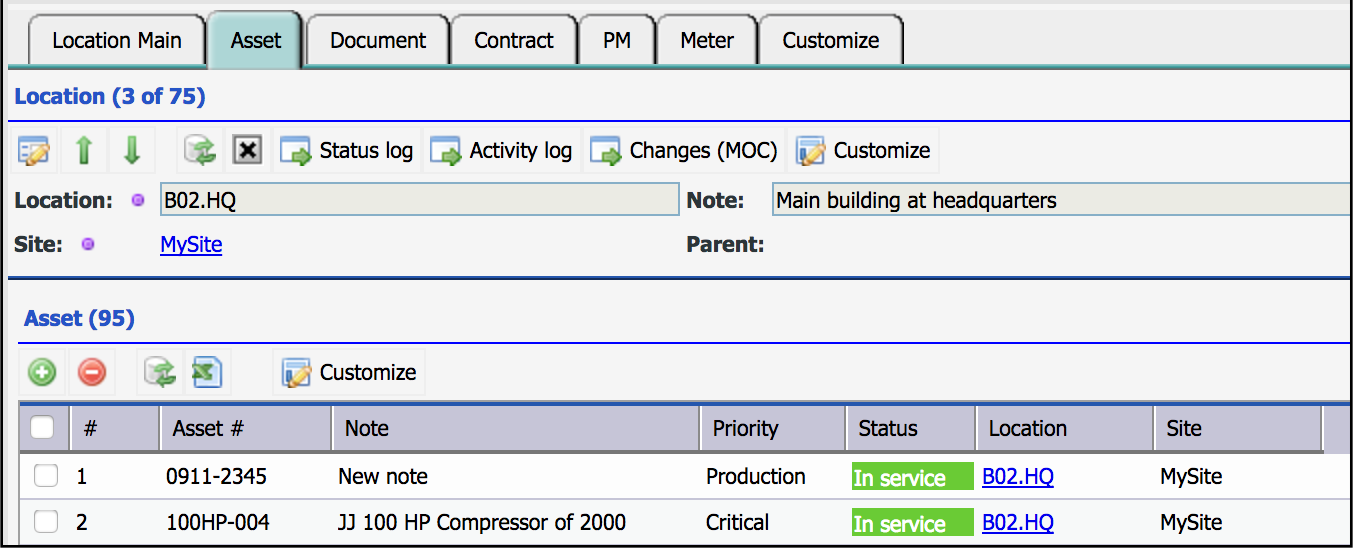

#### Step 3a. Export Location

- View Calem\_Home/logs/calem.log and find query like the following:
- **SQL**: SELECT count(\*) FROM cm\_asset WHERE cm\_asset.location\_id IN ('HQ.BLD001', '10000', '10001', '10002'), params=NULL
- The location list ('HQ.BLD001', '10000', '10001', '10002') includes all the location Ids in the hierarchy from B02.HQ.
- Create a database view based on the location Id list above:
- **SQL**: create or replace view cmy loc\_extract as select \* from cm\_location where id IN ('HQ.BLD001', '10000', '10001', '10002')
- Turn off the debug in the calem log (see Admin Guide)
- The view "cmv\_loc\_extract" includes all the locations to extract.
	- Use phpmyadmin to export locations based on the view
	- We will use the view to export other data whenever possible

#### Step 3b. Export Location

Use phpmyadmin to export query results as CSV (or SQL).

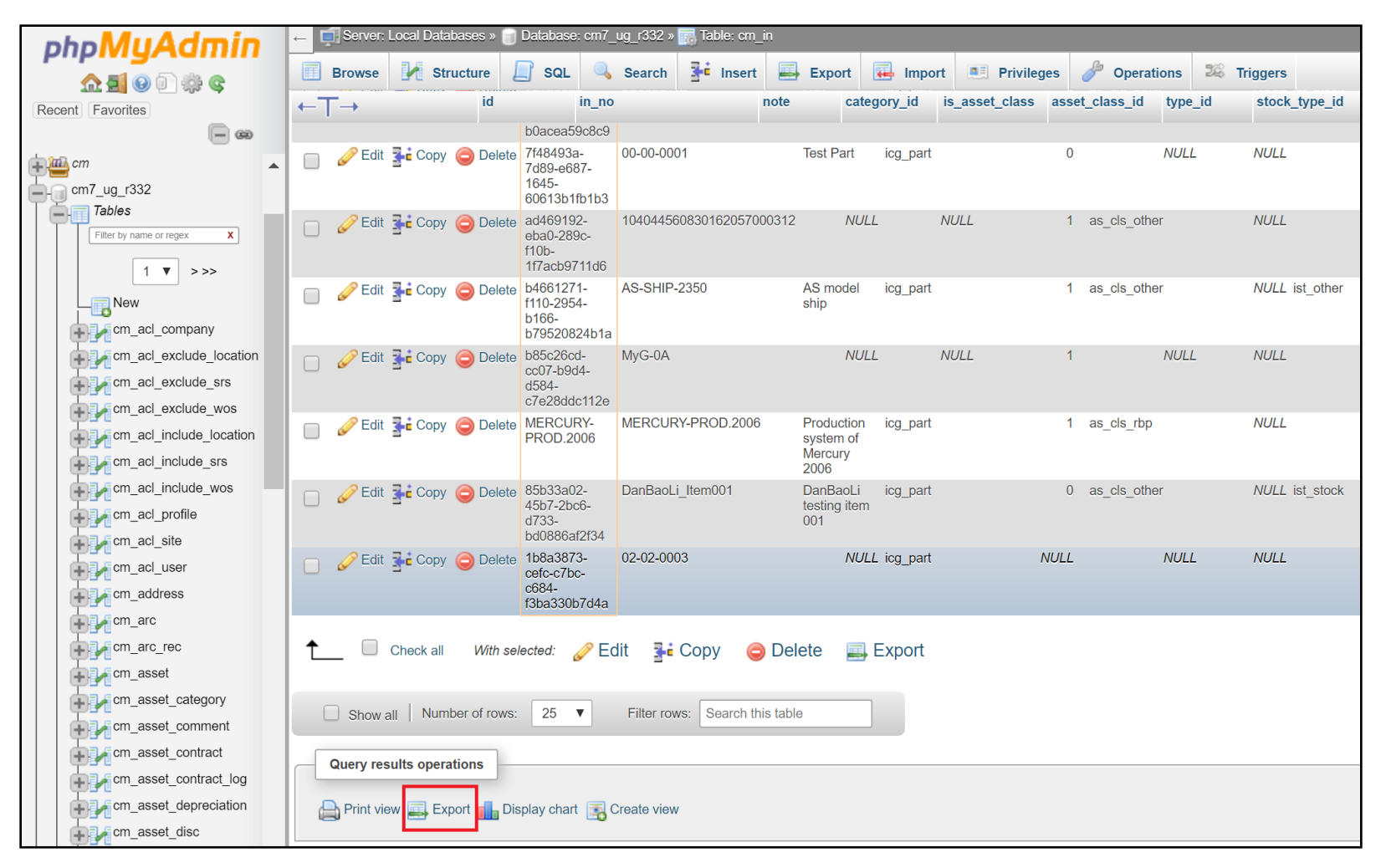

### Step 4. Export Asset

- Export assets based on locations above:
- SQL: select \* from cm\_asset where location\_id in (select id from cmv\_loc\_extract)
- You may export asset details (see Calem Database Guide). Eg, export downtime: select \* from cm\_asset\_downtime where asset\_id in (select id from cm\_asset where location\_id in (select id from cmv\_loc\_extract)).

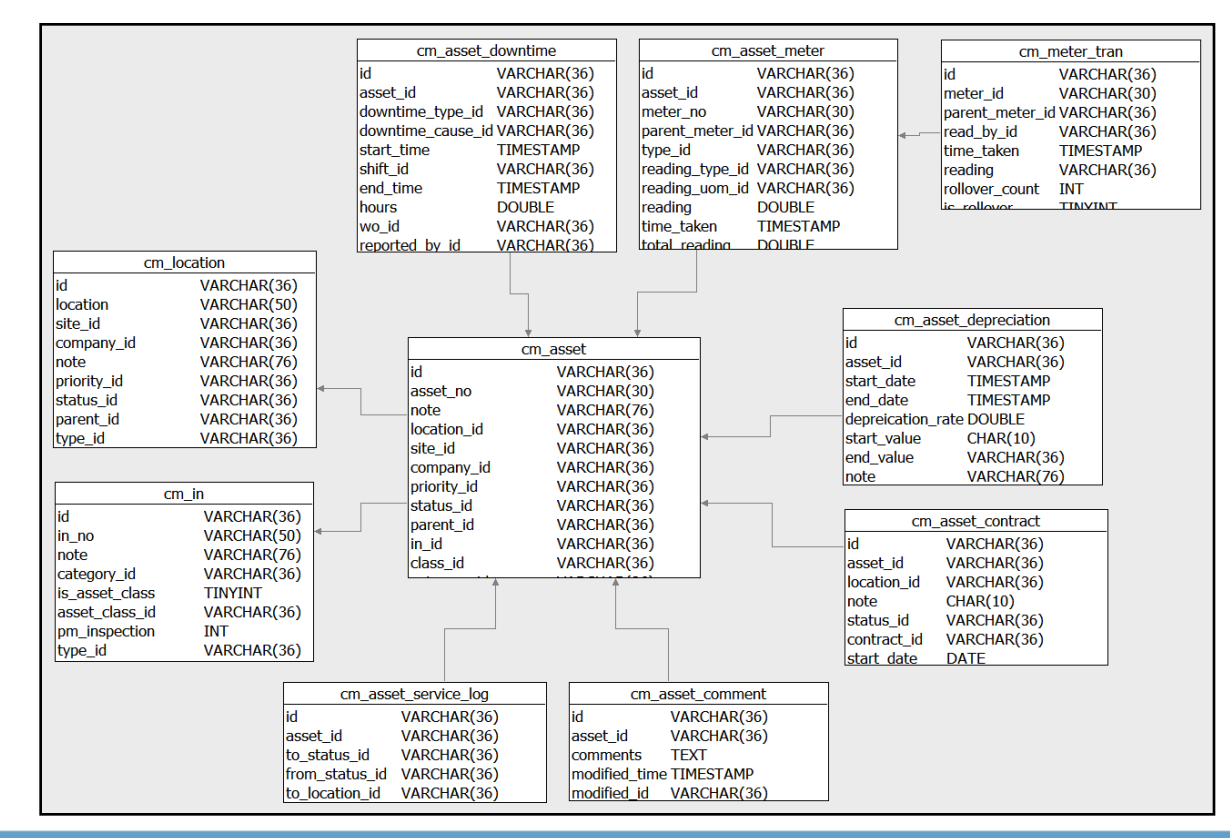

#### Step 5. Export Asset Groups & Parts

- Export asset groups based on locations above:
- SQL: select \* from cm\_in where id in (select in\_id from cm\_asset where location\_id in (select id from cmv\_loc\_extract))
- Export asset parts based on locations above:
- SQL: select \* from cm\_in where id in (select part\_id from cm\_in\_part a inner join cm asset b on b.in  $id = a$ .in id where b.location id in (select id from cmv\_loc\_extract))

#### Step 6. Export Work Orders

- Export work orders based on locations:
- **SQL:** select \* from cm\_wo where location id in (select id from cmv\_loc\_extract)
- Export work order details (see Calem Database Guide) based on work orders above. Eg, export labor: select \* from cm\_wo\_labor where wo\_id in (select id from cm\_wo where location\_id in (select id from cmv\_loc\_extract))

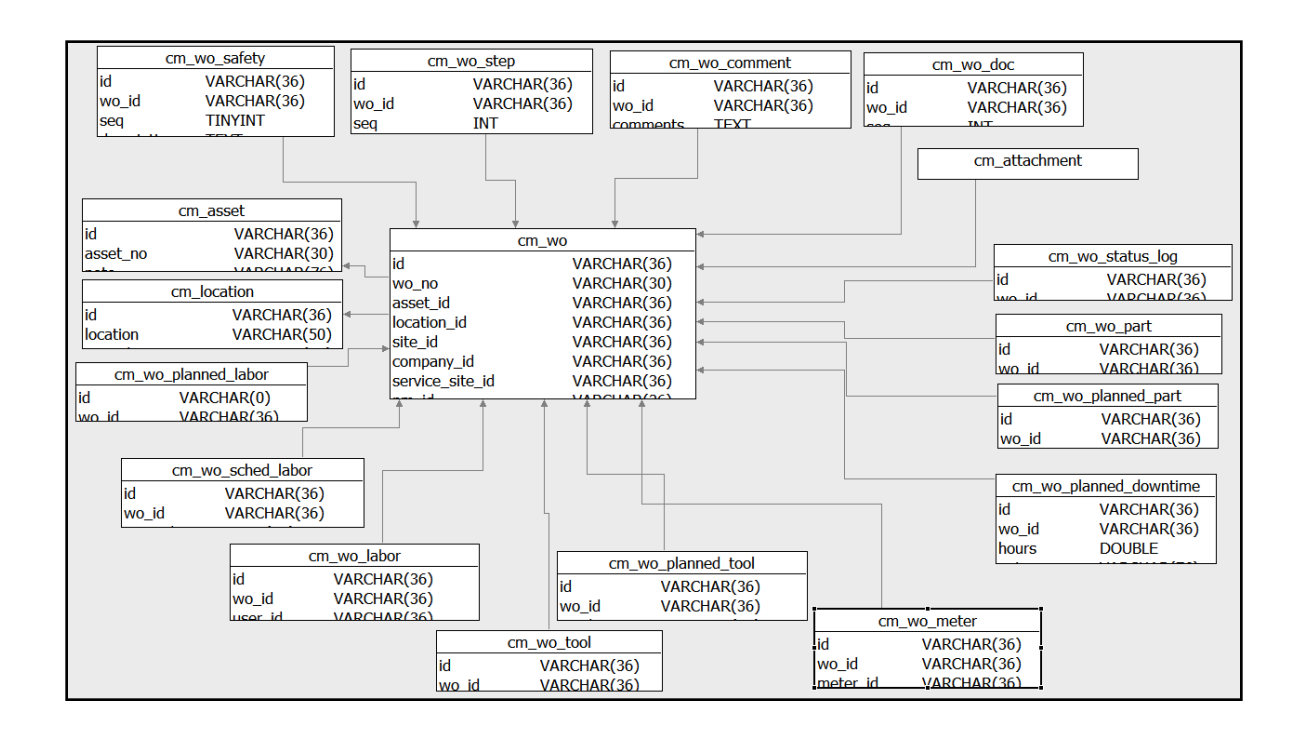

#### Step 7. Export Service Requests

- Export Service Requests based on locations:
- SQL: select \* from cm\_sr where location\_id in (select id from cmv\_loc\_extract)
- Export service request details (see Calem Database Guide) based on service requests above. Eg, status log: select \* from cm\_sr\_status\_log where sr\_id in (select id from cm\_sr where location\_id in (select id from cmv\_loc\_extract))

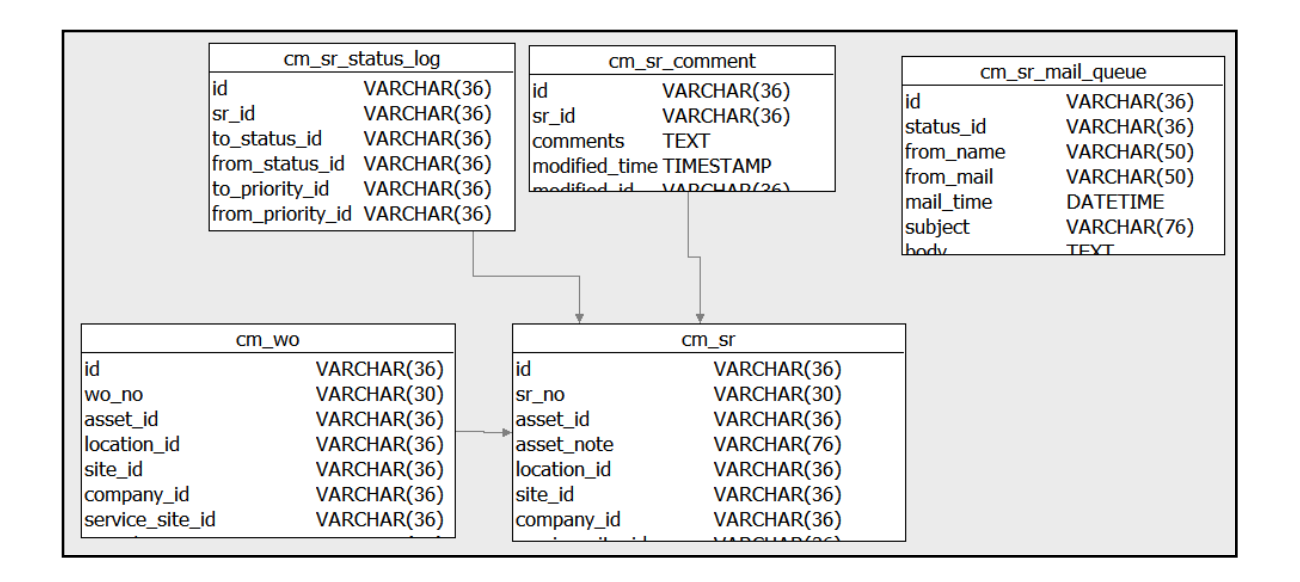

#### Step 8. Company & Site

- Export company based on locations:
- SQL: select \* from cm\_company where id in (select company\_id from cm\_site where id in (select site\_id from cmv\_loc\_extract))
- Export site based on locations:
- SQL: select \* from cm\_site where id in (select site\_id from cmv\_loc\_extract)

#### Step 9. Users

- Export users who have worked on work orders extracted
- SQL: select \* from cm\_user where (id in (select assigned\_to\_id from cm\_wo where location\_id in (select id from cmv\_loc\_extract)) OR (id in (select user\_id from cm\_wo\_labor where wo\_id in (select id from cm\_wo where location\_id in (select id from cmv\_loc\_extract)))))

#### Step 10. Data Import

• The order of file import is not important

• Not all modules are covered in the data extraction and migration. You may use the process presented here to apply to other modules based on your needs. Contact us at [support@calemeam.com](mailto:support@calemeam.com) if you need assistance.

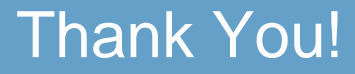

# Thank You for Attending the CalemEAM Training! Visit Us at www.calemeam.com

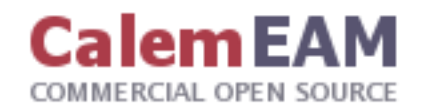